# **NuGet Resources Extractor - 1.0**

- [Extension ID](#page-0-0)
- [What's new?](#page-0-1)
- [Description](#page-0-2)
- [packages.config](#page-0-3)
- [CAST AIP compatibility](#page-0-4)
- [Microsoft Windows Win32 long paths requirement](#page-1-0)
- [Using the extractor with AIP Console](#page-1-1)
	- [Download and installation](#page-1-2)
	- [Usage](#page-2-0)
- [Using the extractor with the legacy CAST Delivery Manager Tool](#page-2-1)
- [Extraction messages](#page-4-0)

### <span id="page-0-0"></span>Extension ID

**com.castsoftware.dmtdotnetnugetresourcesextractor**

### <span id="page-0-1"></span>What's new?

Please see **[NuGet Resources Extractor - 1.0 - Release Notes](https://doc.castsoftware.com/display/TECHNOS/NuGet+Resources+Extractor+-+1.0+-+Release+Notes)**.

## <span id="page-0-2"></span>**Description**

The **NuGet Resources Extractor** provides the means to configure an automatic extraction of **NuGet package dependencies** from a NuGet repository for use during a .NET analysis. In other words, NuGet package based source code that resides in a simple local or nuget.org location. This extractor should be used when you want to extract packages (.nupkg) based source code that is stored in a NuGet repository. For example, when your .NET application contains **.csproj files** which have package references defined, you can use this extractor to extract those NuGet packages from the NuGet repository. Example package references in a .csproj are shown below:

```
<ItemGroup>
    \leq !-- ... -->
     <PackageReference Include="Contoso.Utility.UsefulStuff" Version="3.6.0" />
    \langle!-- ... -->
</ItemGroup>
```
### <span id="page-0-3"></span>packages.config

The content of the **packages.config** file (if this file is delivered and referenced via the **.csproj** file) is handled differently depending on the release of **[AIP](https://doc.castsoftware.com/display/AIPCORE)  [Core](https://doc.castsoftware.com/display/AIPCORE)** you are using on your AIP Node to perform the analysis:

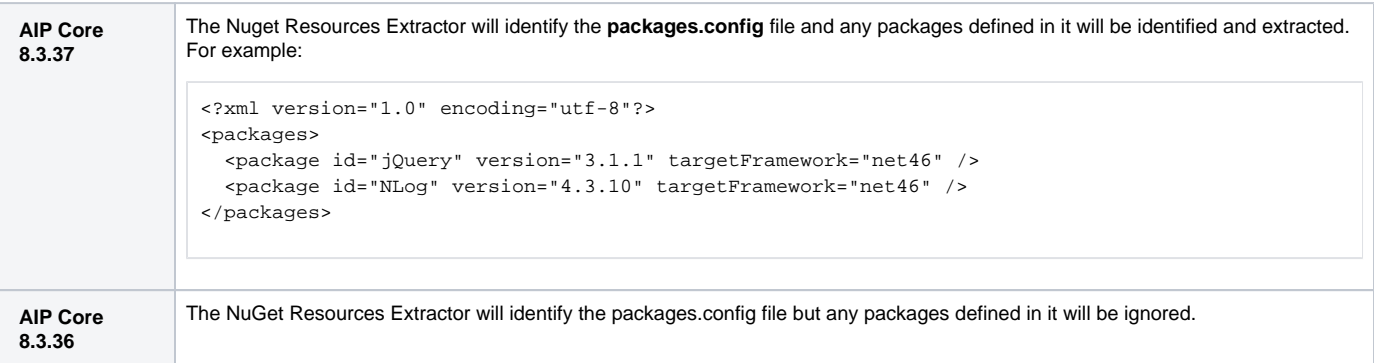

# <span id="page-0-4"></span>CAST AIP compatibility

AIP Console 1.18.x

### <span id="page-1-0"></span>Microsoft Windows Win32 long paths requirement

CAST highly recommends that **Win32 long paths** is enabled on the AIP Node on which the .NET analysis will be run: the extracted package dependencies are stored inside a folder called "**nugetPck**" which is located in the **Deployment** folder. Depending on where the Deployment folder is located, the path to the extracted package dependencies may exceed the default **260 character length**, which would cause the analyzer to fail to access the dependencies during an analysis. To enable long paths, use the **Local Group Policy Editor (gpedit)** on the AIP Node and drill down to:

**Computer Configuration > Administrative Templates > System > Filesystem**

#### Click to enlarge

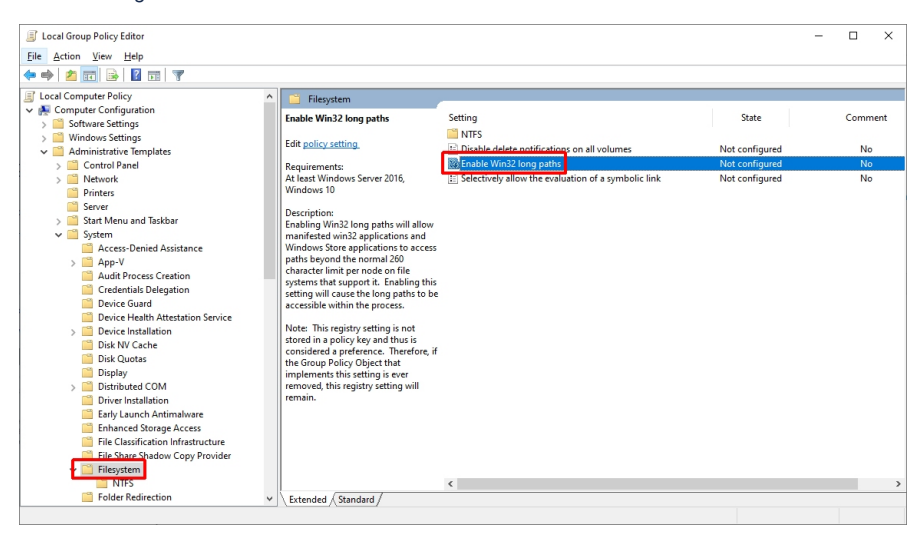

Then double click the **Enable Win32 long paths** option to enable the setting:

#### Click to enlarge

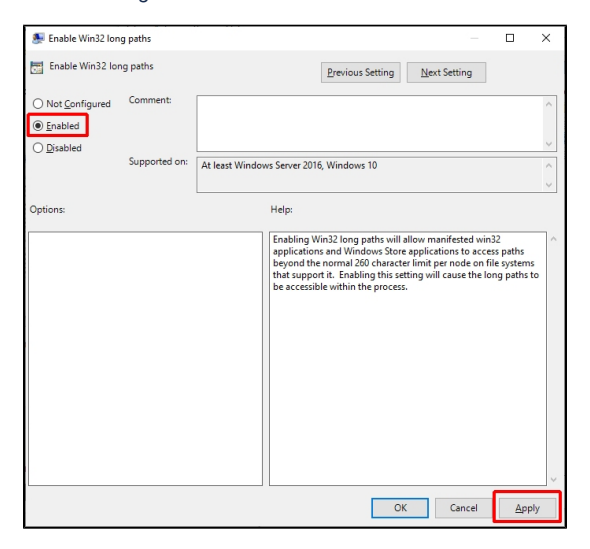

### <span id="page-1-1"></span>Using the extractor with AIP Console

### <span id="page-1-2"></span>Download and installation

The extractor will be automatically downloaded and installed in AIP Console when at least one **.csproj** file is delivered for analysis. You can also **manually install** the extension using the **[Application - Extensions](https://doc.castsoftware.com/display/AIPCONSOLE/Application+-+Extensions)** interface.

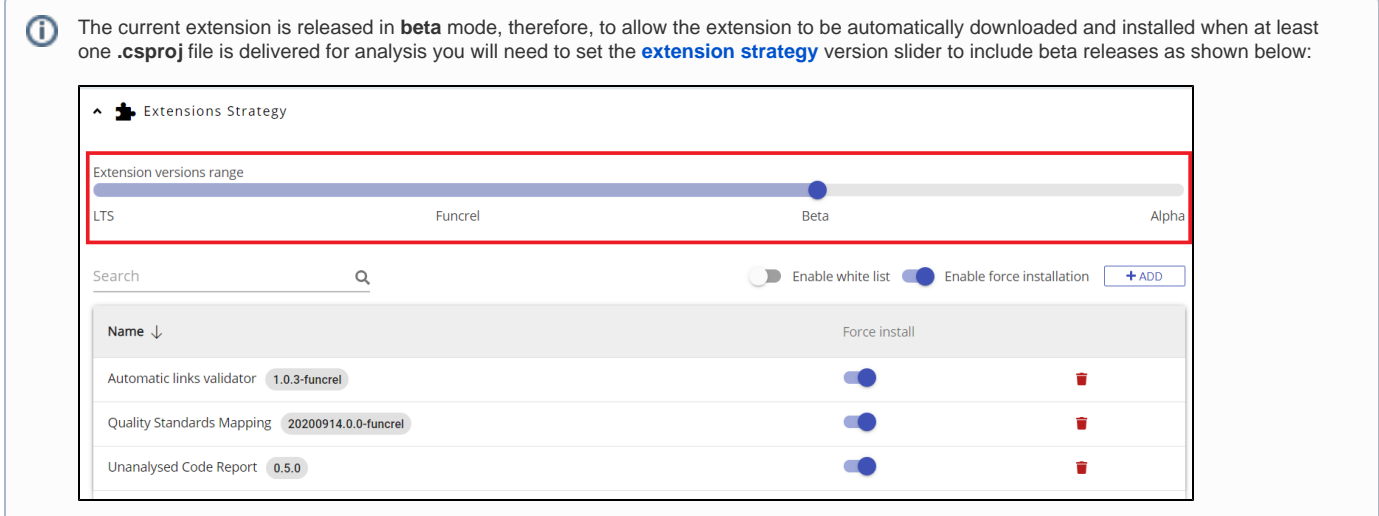

### <span id="page-2-0"></span>Usage

In AIP console this extractor is driven by the %PROGRAMDATA%\CAST\AipConsole\AipNode\aip-node-app.properties file attribute scanner. nuget.repository:

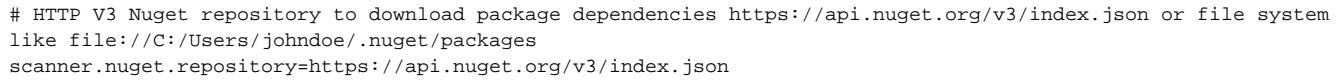

By default this attribute is present and will accept two values:

- A [nuget.org](http://nuget.org) URL such as <https://api.nuget.org/v3/index.json> this nuget.org url is provided in aip-node-app.properties by default.
- A **file system path** the location input should start with protocol **file://** for example: file://C:/Users/johndoe/.nuget/packages

If a **.csproj** file is detected in the delivered source code, the extension will be downloaded and installed as part of the analysis process. If the **.csproj** file contains **package dependency references**, these references will automatically be accessed and extracted to a dedicated folder called **nugetPck** in the Application's **Deployment folder**:

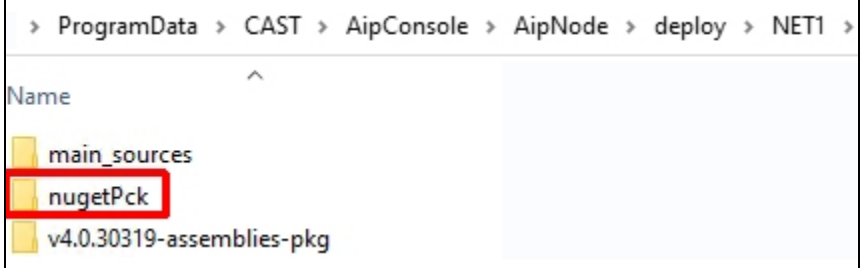

These references will then be used during the .NET analysis.

# <span id="page-2-1"></span>Using the extractor with the legacy CAST Delivery Manager Tool

The extractor can be accessed as follows:

Click to enlarge

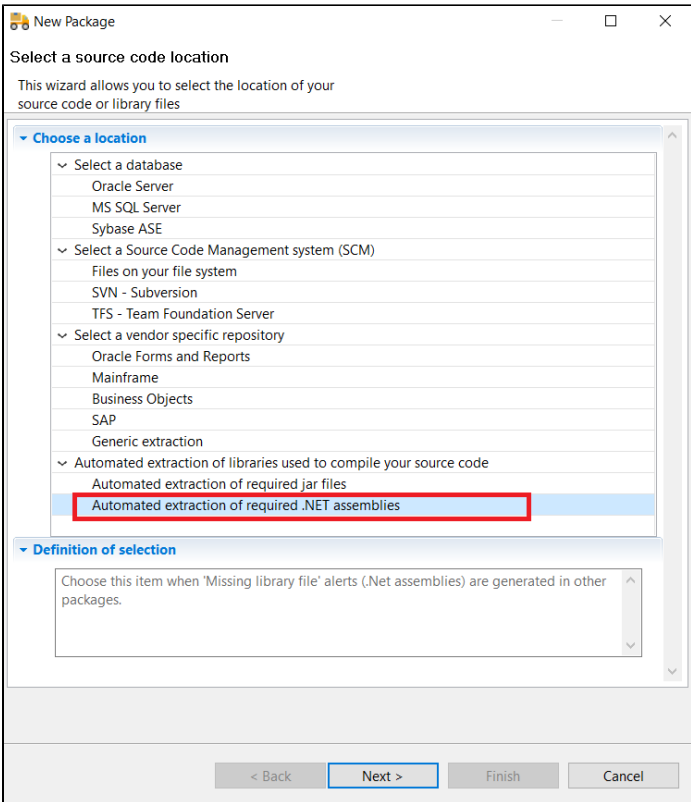

#### Click to enlarge

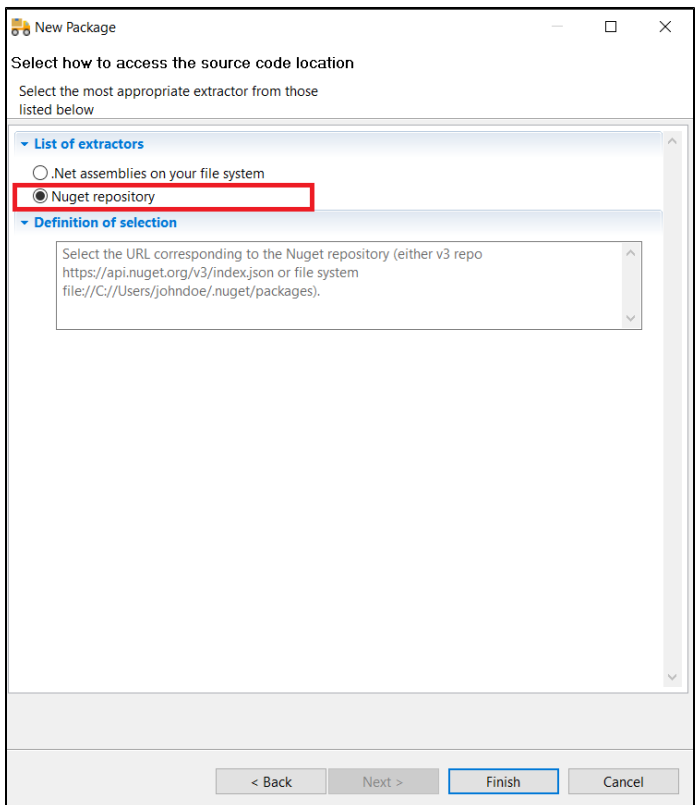

Click to enlarge

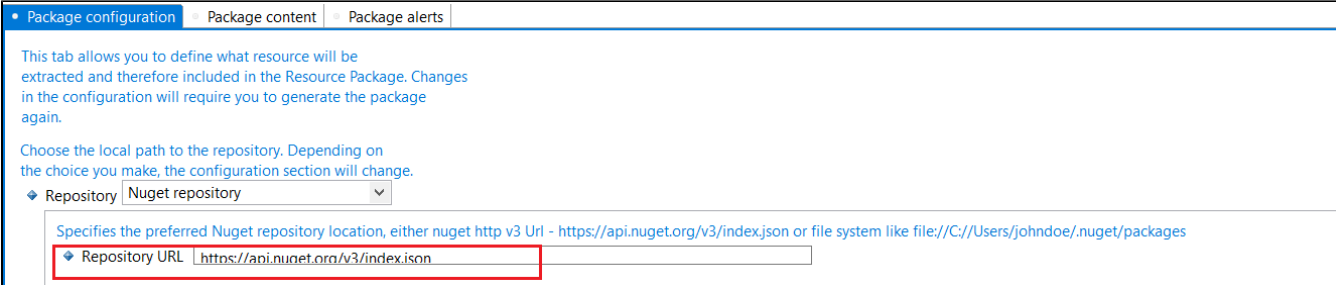

Enter the path to your NuGet repository, for example:

- A **[nuget.org](http://nuget.org)** URL such as **<https://api.nuget.org/v3/index.json>** this [nuget.org](http://nuget.org) url is provided by default.
- A **file system path** the location input should start with protocol **file://** for example: file://C:/Users/johndoe/.nuget/packages

Click to enlarge

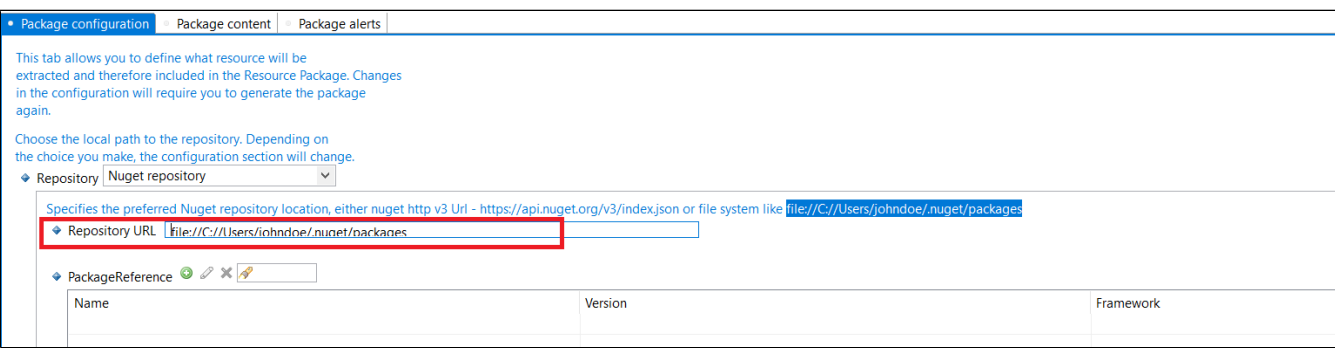

When packaging is complete, the package dependencies identified and to be extracted will be displayed under **Package Reference** with name, version and framework:

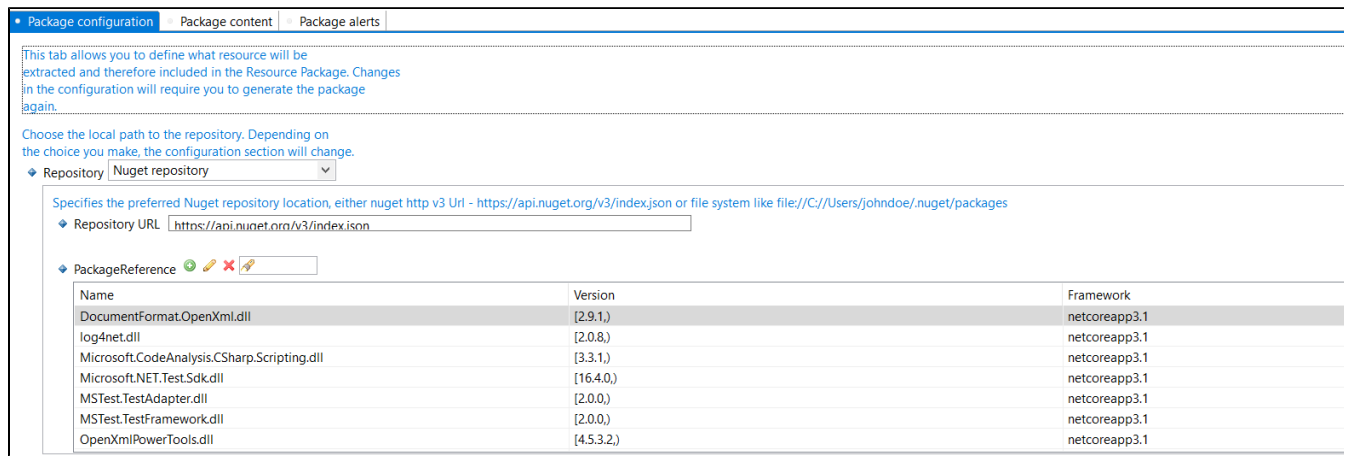

## <span id="page-4-0"></span>Extraction messages

The following messages emitted by the extractor may appear during the source code extraction process

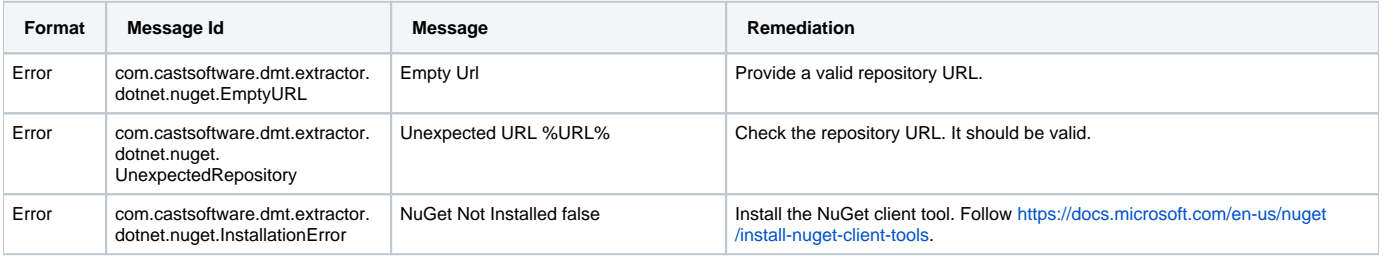

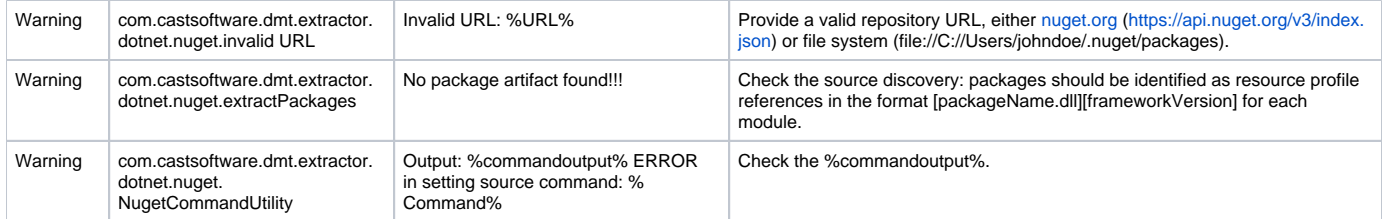